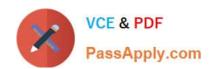

# 70-735<sup>Q&As</sup>

**OEM Manufacturing and Deployment for Windows 10** 

# Pass Microsoft 70-735 Exam with 100% Guarantee

Free Download Real Questions & Answers PDF and VCE file from:

https://www.passapply.com/70-735.html

100% Passing Guarantee 100% Money Back Assurance

Following Questions and Answers are all new published by Microsoft
Official Exam Center

- Instant Download After Purchase
- 100% Money Back Guarantee
- 365 Days Free Update
- 800,000+ Satisfied Customers

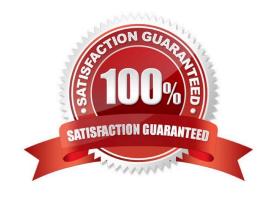

## https://www.passapply.com/70-735.html 2021 Latest passapply 70-735 PDF and VCE dumps Download

#### **QUESTION 1**

Note: This question is part of a series of questions that use the same or similar answer choices. An answer choice may be correct for more than one question in the series. Each question is independent of the other questions in this series. Information and details provided in a question apply only to that question.

You have an image of Windows 10 for a new desktop computer model.

You plan to deploy the computer to multiple regions around the world.

You need to add new languages to the image by using Features on Demand language packs.

Which parameter should you specify when you run dism.exe?

- A. /Add-Capability
- B. /Add-Driver
- C. /Add-Package
- D. /Add-ProvisionedAppxPackage
- E. /Apply-CustomDataImage
- F. /Apply-Image
- G. /Apply-Unattend
- H. /Export-Image

Correct Answer: C

References: https://docs.microsoft.com/en-us/windows-hardware/manufacture/desktop/add-drivers-langs-universal-apps-sxs

#### **QUESTION 2**

Note: This question is part of a series of questions that present the same scenario. Each question in the series contains a unique solution that might meet the stated goals. Some question sets might have more than one correct solution, while

others might not have a correct solution.

After you answer a question in this sections, you will NOT be able to return to it. As a result, these questions will not appear in the review screen.

You are building a new image of Windows 10 that contains a push-button reset solution.

You need to test whether push-button reset works as expected.

Solution: You start the computer from the installation media for Windows 10. You click Troubleshoot, you click System Restore, you click the Windows 10 installation, and then you restore a system restore point.

# https://www.passapply.com/70-735.html

2021 Latest passapply 70-735 PDF and VCE dumps Download

Does this meet the goal?

A. Yes

B. No

Correct Answer: B

References: https://support.microsoft.com/en-us/help/12415/windows-10-recovery-options https://docs.microsoft.com/en-us/windows-hardware/manufacture/desktop/push-button-reset-overview

#### **QUESTION 3**

You deploy an image of Windows 10 to several computers by using an answer file. The answer file contains the following information.

<OEMInformation>

```
<Manufacturer>Fabrikam, Inc.</Manufacturer>
     <SupportHours>8 AM - 8 PM (CST) Monday - Friday</SupportHours>
     <SupportPhone>1-800-555-1212</SupportPhone>
     <SupportURL>HTTP://SUPPCRT.FABRIKAM.COM</SupportURL>
     <Logo>%windir%\system32\cobe|\info\fabrikam.bmp</Logo>
<OEMInformation>
```

You need to verify whether the support information is displayed in Windows. What should you do?

- A. From the Start menu, open Msconfig.
- B. From the Settings app, click System, and then click About.
- C. From the Start menu, open Msinfo32.
- D. From Control Panel, open System.

Correct Answer: D

This is a tricky question. The support information is displayed in two places as defined in answers B and D. However, the logo will only be displayed in the System Control Panel applet.

### **QUESTION 4**

Note: This question is part of a series of questions that use the same or similar answer choices. An answer choice may be correct for more than one question in the series. Each question is independent of the other questions in this series.

Information and details provided in a question apply only to that question.

You have a computer named Computer1 that runs Windows 10. Computer1 has the Windows Assessment and Deployment Kit (Windows ADK) installed.

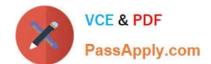

You need to add scripting support to Windows PE.

# https://www.passapply.com/70-735.html 2021 Latest passapply 70-735 PDF and VCE dumps Download

You create the working directories for the customization of a Windows Preinstallation Environment (Windows PE)

image.

What should you do first?

- A. Mount the Install.wim file.
- B. Mount the Boot.wim file.
- C. Modify the Winpeshl.ini file.
- D. Create an answer file.
- E. Modify the Windows.ini file.
- F. Create a provisioning package.
- G. Load a catalog file (.clg).
- H. Create a cabinet file (.cab).

Correct Answer: B

References: https://docs.microsoft.com/en-us/windows-hardware/manufacture/desktop/winpe-adding-powershellsupport-to-windows-pe

#### **QUESTION 5**

You have a generalized image of the 64-bit version of Windows 10. The image is released to the Out-of-Box-Experience (OOBE).

You need to ensure that when the image is deployed to a computer, the computer starts in audit mode.

What should you do?

- A. Create an answer file, and then copy the answer file to the image.
- B. When the computer starts, press SHIFT+F10, and then run sysprep.exe /audit.
- C. Create a provisioning package, and then copy the provisioning package to the image.
- D. When the computer starts, press SHIFT+F10, and then run imagex.exe.

Correct Answer: A

References: https://docs.microsoft.com/en-us/windows-hardware/manufacture/desktop/boot-windows-to-audit-mode-oroobe

70-735 PDF Dumps

70-735 Practice Test

70-735 Study Guide

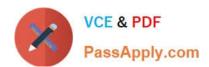

To Read the Whole Q&As, please purchase the Complete Version from Our website.

# Try our product!

100% Guaranteed Success

100% Money Back Guarantee

365 Days Free Update

**Instant Download After Purchase** 

24x7 Customer Support

Average 99.9% Success Rate

More than 800,000 Satisfied Customers Worldwide

Multi-Platform capabilities - Windows, Mac, Android, iPhone, iPod, iPad, Kindle

We provide exam PDF and VCE of Cisco, Microsoft, IBM, CompTIA, Oracle and other IT Certifications. You can view Vendor list of All Certification Exams offered:

https://www.passapply.com/allproducts

# **Need Help**

Please provide as much detail as possible so we can best assist you. To update a previously submitted ticket:

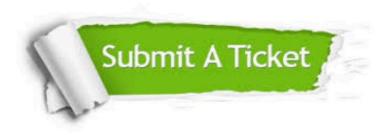

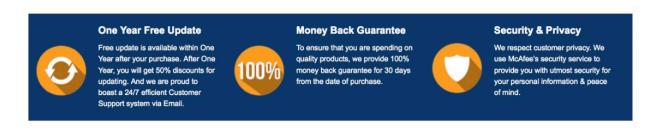

Any charges made through this site will appear as Global Simulators Limited.

All trademarks are the property of their respective owners.

Copyright © passapply, All Rights Reserved.